**USER MANUAL QC 8020 HD Sports Camera**

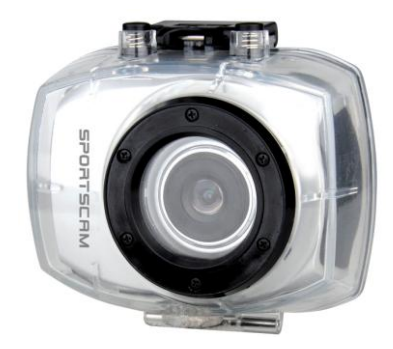

#### Box Contents

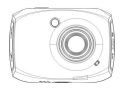

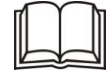

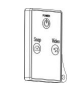

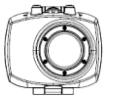

1x Camera 1x manual 1x Remote 1x waterproof case

Also comes with

1x Surfboard mounts, 1x Handle bar/ Pole Mount, 1x Suction mount, 1x Strap, 1x Safety Tether, 1x Car Charger,

1x Helmet Mount

The HD Sports Camera can produce high-definition videos with excellent dynamic images. It supports H.264 HD video format and can create sharp photos. Its small compact design is versatile enough for daily use. Make sure you read this manual carefully and keep it for future reference.

# **Care & Maintenance**

- Limit the cameras exposure to direct sunlight; also do not point its lens into direct sunlight. This may damage the image sensor of the video camera.
- Take precautions to prevent water or sand particles from entering the video camera when it is used on the beach or near water, as this may damage the video camera.
- Keep the video camera free of dust and chemical materials. Place it in a cool, dry and well ventilated place. Avoid placing the video camera in high temperature conditions, moist or dusty places to avoid damage of the video camera.
- If dirt or stains are accumulated on the video camera or on its lens, use soft, clean and dry rag to wipe it away gently. If the video camera or its lens is covered with sand particles, blow them away gently. Do not use a cloth to wipe. Otherwise, it may scratch the surface of video camera or its lens.
- If you are required to clean the camera lens surface, firstly blow away the sand or dust accumulated on this surface, and then wipe the camera gently with a clean dry cloth. Do not use solvents to clean the video camera.
- ◆ Do not touch the lens surface with fingers.
- Please back up the data if the memory card inside this digital camera is used for the first time. After that,

format the memory card..

- The external micro SD memory card is made of precision electronic components. The following situations may cause loss or damage of your data:
	- 1. Improper use of the memory card
	- 2. The memory card is bent, dropped.
	- 3. Placed under high temperature, moist environments or exposed to direct sunlight.
	- 4. Electrostatic or electromagnetic field exists around the memory card.
	- 5. Ejection of memory card or interruption of the power supply when the camera or computer is connected to the memory card (i.e. during reading, writing and formatting).
	- 6. Touching the metal contacts of the memory card with fingers or metal materials.
	- 7. The service life of the memory card expires (please replace the memory card regularly).

# **Product Introduction**

- $\triangle$  Compact size and quick setup
- The HD Sports Camera can produce high-definition videos with excellent dynamic images, even under low illumination conditions, and supports H.264 HD video format.
- Four Video modes: VGA (120FPS), HD (60FPS), HD (30FPS) and FHD (1920x1080 30FPS).
- The photo mode supports four sizes, i.e. 12M, 10M. 8M and 5M.
- ◆ Support high-speed USB2.0
- $\blacklozenge$  Micro SD card with a capacity expansion up to 32G.
- This product has video output and live playback functions. Videos can be output to high-definition TVs for playing clear and sharp pictures.

# **System Requirements**

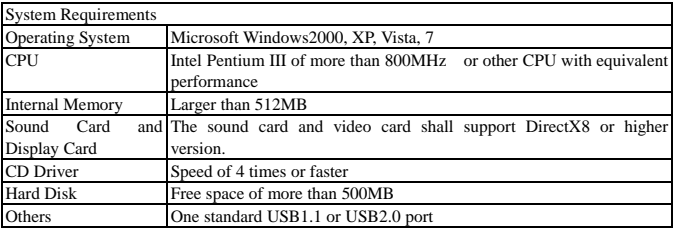

# **Camera Features**

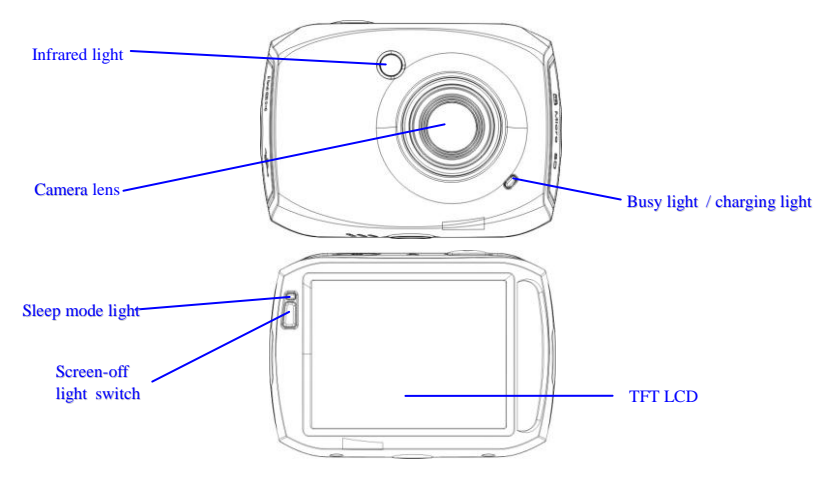

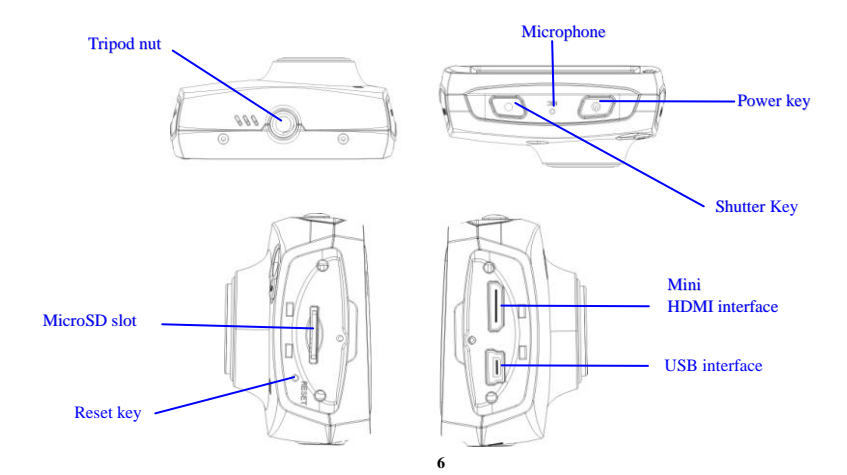

# **Usage \_\_ \_\_\_\_\_**

**1. Charging the built-in lithium battery**

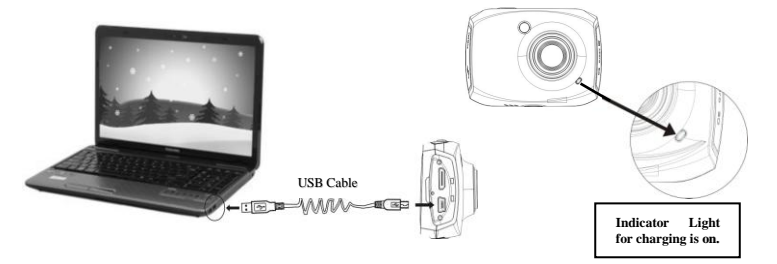

To charge the camera, connect USB to the computer and Mini USB to camera. The charge indicator light (red) will turn on. When the camera is fully charged, the charge indicator light will turn off. In general, it will be fully charged within 2-4 hours.

### **2. Memory Card**

1. Insert the Micro SD card into the card slot according to the diagram beside the slot of memory card.

2. To eject the Micro SD card, gently press the end of the memory card inward and it will pop up.

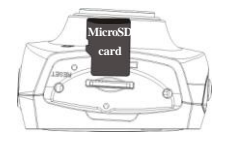

Note: No built-in memory is available in this video camera. Make sure to insert memory card before using. (NOTE: It is advisable to use a class 10 Micro SD card, for best performance)

#### **3. Startup/Shutdown**

3.1 Startup: Press and hold the POWER button for 2 seconds. The "WELCOME" screen will show on the LCD indicating the camera has successfully turned ON.

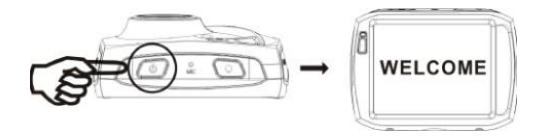

- 3.2 Shut down: Press the POWER button once, and the camera will show "GOODBYE" indicating shut down.
- 3.3 LCD sleep mode: When the camera sits idle for 1:20 minutes, it will automatically turn off the cameras LCD to save power. After turning off the screen, the screen-off light will be illuminated.
- 3.4 Shutdown at low battery level: When the battery capacity drops to a low level, icon:  $\Box$  will appear on the LCD display. This indicates charging is required. When the icon turns red and flashes, the video camera will shut down automatically.

#### **4. Function Modes**

The camera has three modes: video recording mode, photo mode, and playback mode. These modes can be switched over by clicking the icon in the upper left corner of the LCD display after startup.

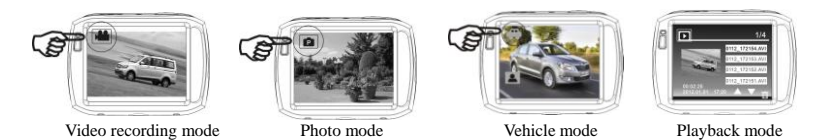

## **5. Indicator light**

Busy indicator light (blue): When the camera is working (e.g.: recording videos, shooting pictures, automatic screen-off, etc.), the busy indicator light will blink.

Charging indicator light (red): It indicates the camera is being charged . After the camera is fully charged, it will turn off automatically.

## **6. Video recording mode**

After turning on the camera, it will enter video recording mode. You can start recording videos by pressing the shutter button. To stop video recording, press the shutter button again. When the memory card is full or the battery drops to a low level, the camera will also automatically stop video recording:

1 Mode icon: indicating currently in the AVI mode.

2 Video size: available in FHD/HD(60FPS)/HD(30FPS)/VGA.

3 Recording time: indicating the length of remaining time to be recorded.

4 Time and date set

5 Battery level icon

6 Digital zoom-in icon:

7 Digital zoom magnification (x).

8 Digital zoom-out icon:.

9 Menu icon:

10 Playback icon:

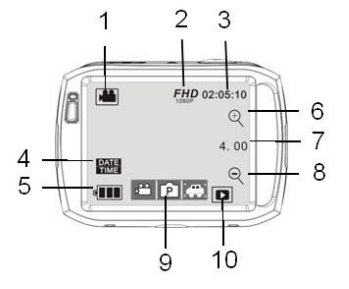

#### **7. Photo mode:**

After turning on the camera, it will enter video recording mode. To switch to photo mode, click the mode icon in the upper left corner of the LCD display. You can shoot a photo by pressing the shutter button in the preview state.

- 1 Mode icon: indicating currently in the photo mode.
- 2 Photo size: available in 5M/8M/10M/12M.
- 3 Counter: Indicating the number of photos to be taken.
- 4 Face Detection
- 5 Time and date set.
- 6 Battery Level icon.
- 7 Digital zoom-in icon:
- 8 Digital zoom magnification (x).
- 9 Digital zoom-out icon: to recover by clicking it.
- 10 Menu icon: to be activated by clicking other icons.
- 11 Playback icon: to activate the corresponding menu by clicking it.
- 12 Photo mode: (Normal/10s Self-Timer/Triple Sequence)

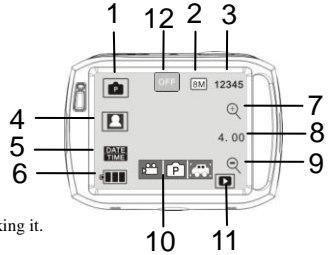

## **8. Vehicle mode:**

- 1 Mode icon: indicating currently in the vehicle mode.
- 2 Video size: available in FHD/HD(60FPS)/HD(30FPS)/VGA
- 3 Recording time: indicating the length of remaining time to be recorded.
- 4 Time and date set.
- 5 Click this icon; the camera can be flipped 180 degrees to take video normally.
- 6 Battery Level icon.
- 7 Playback icon: to activate the corresponding menu by clicking it.

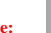

Note: click this icon, the camera can be flipped 180 degrees to take video normally, click again to recover it. This feature is available only in vehicle mode.

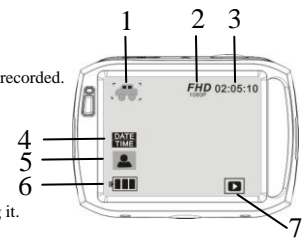

## **9. Playback mode:**

9.1 After turning on the camera and enabling the Preview state, press the Playback icon  $\left( \begin{array}{c} \Box \end{array} \right)$  in the lower right corner of the LCD display to activate the menu ( $\frac{1}{\sqrt{2}}$   $\left| \frac{1}{\sqrt{2}} \right|$ , Click the  $\frac{1}{\sqrt{2}}$  to switch to the file list mode. Then you can playback video clips by clicking a file name in the list.

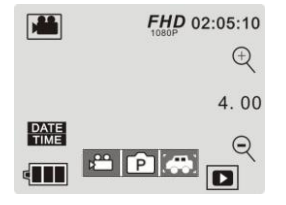

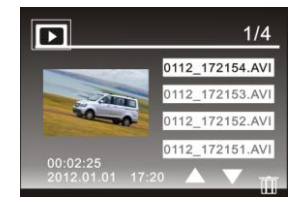

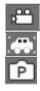

Indicates normal video files Indicates vehicle video files Indicates photo files

9.2 Playback movie clips:

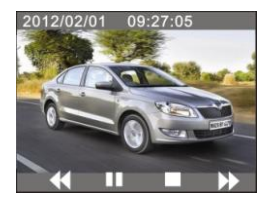

In the playback mode, click  $\frac{11}{2}$  to pause. After selecting the fast playback function  $\frac{1}{2}$ , click it to fast rewind. Click  $STOP \Box$  to exit the playback mode to return to the list mode.

#### 9.3 Playback photos:

After turning on the camera and enabling the Preview state, press the Playback icon ( $\Box$ ) in the lower right corner of the LCD display to activate the menu  $\left( \begin{array}{c} \begin{array}{c} \begin{array}{c} \end{array} \\ \end{array} \right)$ . Click the  $\begin{array}{c} \begin{array} \end{array} \right)$  to switch to the photo playback mode. Then you can view photos by clicking the icon "◄" or "►".

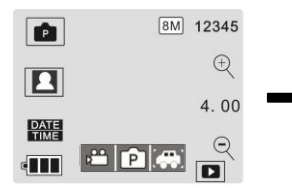

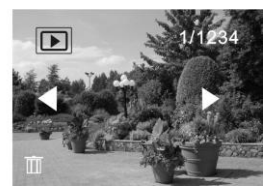

9.4 File deletion:

After clicking the Delete File icon  $\begin{array}{|c|c|}\hline \textbf{III} & \textbf{,} \textbf{,} \textbf{.} \end{array}$  , the screen will appear as shown in the right figure:

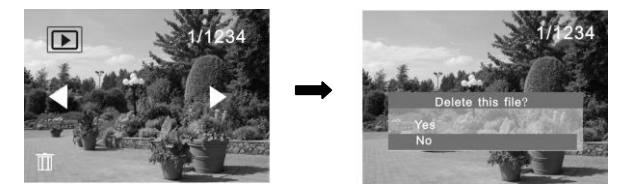

Click YES to delete the current file immediately, or click NO to cancel the deletion operation.

## **Connecting the camera to a HD TV:**

Connect the camera to a HDTV with a mini HDMI cable (as shown below). Then video signals from the camera will be automatically output to the HDTV, and you can enjoy HD videos and photos that you have recorded on the HD TV.

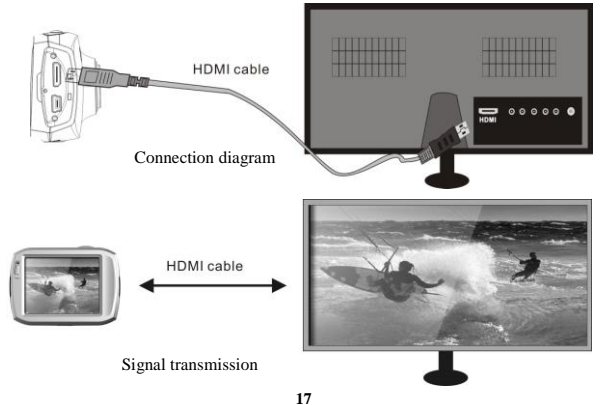

#### **PC Connection**

The camera has a plug and play function. Connect the device to your computer with USB lead. Your computer should recognize the camera as a "removable disk"

An Icon of a removable disk will appear in the window of "my computer". The photos you have taken can be saved in the removable disk under the file folder I:\jpg ("I" is the removable disk of the camera). Your video files will be saved under the folder of I:\video.Note: if movable disk function is used in windows 2000 or windows operating system with a higher edition, it is not necessary to install drivers.

#### **Remote control Functions:**

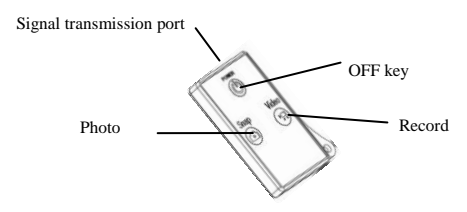

1. The buttons on the remote control are shown in the figure

2 Use of remote control:

Point the remote control in the direction of the camera, you can record videos, take photos or shut down the camera by pressing the corresponding buttons.

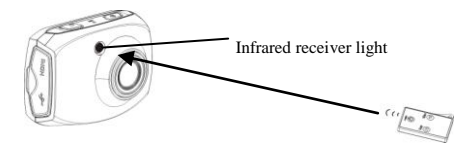

### **Waterproof Case**

- Before sealing the waterproof case, keep the camera housing's rubber seal clean, a single hair or grain of sand can cause a leak. You can test by closing the case without inserting the camera. Submerse the case completely in water for about a minute. Remove the case from the water, dry off its exterior with a towel, and then open the case. If the interior is dry, the case is safe for use under water.
- Remember to put the Mode Switch in your desired recording position before inserting the camera in the waterproof case. There are no external buttons for the Mode Switch.
- $\blacklozenge$  After use in salt water you will need to rinse the outside of the housing with fresh water and then dry. This will prevent corrosion of the hinge pin and salt buildup in the seal, which can cause failure.
- To clean the seal, rinse in fresh water and shake dry (drying with a cloth may cause lint to compromise the seal). Re-install the seal into the grooves in the backdoor of the housing.
- To ensure waterproof seal with the waterproof case please ensure you use silicon grease to assist with water proofing and protection. Smear a thin film of silicon grease or Vaseline on the black rubber O-ring.

# **Technical parameters**

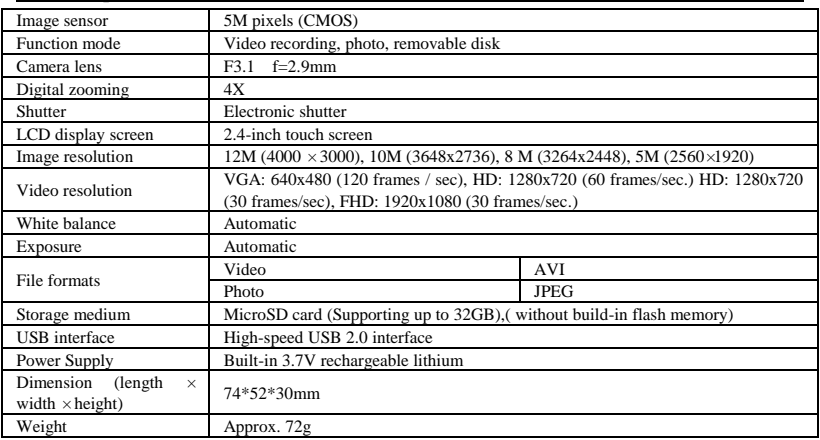

 Distributed by: TechBrands by Electus Distribution Pty Ltd 320 Victoria Rd

Rydalmere NSW 2116 Australia

Phone: 1300 738 555

Fax: 1300 738 500

[www.techbrands.com](http://www.techbrands.com/)

Made in China